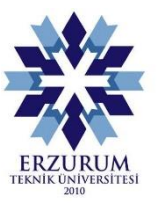

**T.C. ERZURUM TEKNİK ÜNİVERSİTESİ S O S Y A L BİLİMLERİ ENSTİTÜSÜ BAŞVURU KILAVUZU**

#### **1. Enstitü Başvuru Ekranı ve Bilgilerin Sisteme Girilmesi**

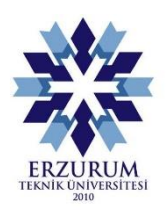

# Enstitü Başvurusu

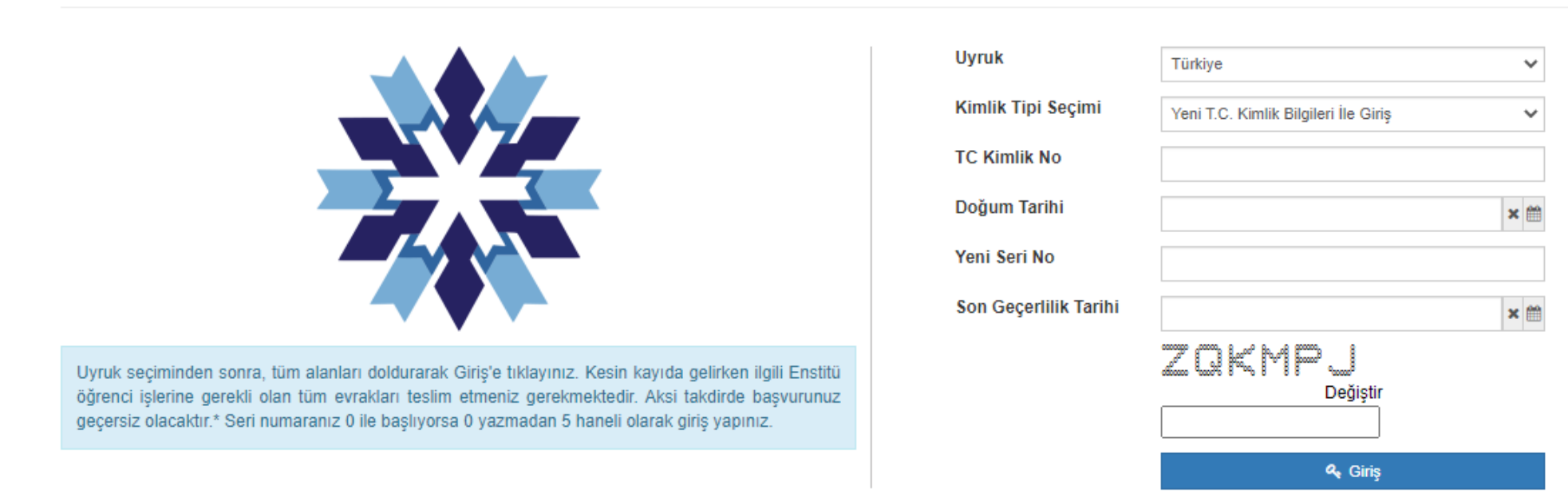

Başvuru evrakları hazırlandıktan sonra, Enstitü Başvuru Ekranı'ndan sisteme giriş yapılmalıdır. Açılan **Enstitü Başvuru** sayfasında istenilen bilgilerin doğru ve eksiksiz olarak girilmesi gerekmektedir. Tüm bilgiler işlendikten sonra adayın e-posta adresine doğrulama kodu gönderilecektir. Bu doğrulama kodunun onaylanması durumunda adaylar başvurunun bir sonraki adımına geçebileceklerdir.

*Giriş esnasında yaşanılan problemlerin giderilmesi için ekranda çıkan uyarı dikkatlice okunmalıdır. Adayların bilgi girişlerinde;*

- *Büyük-küçük harf kullanımına dikkat etmeleri,*
- *Geçerli bir e-posta adresi belirtmeleri zorunludur.*

#### **2. Program Seçimi**

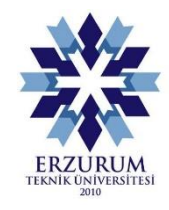

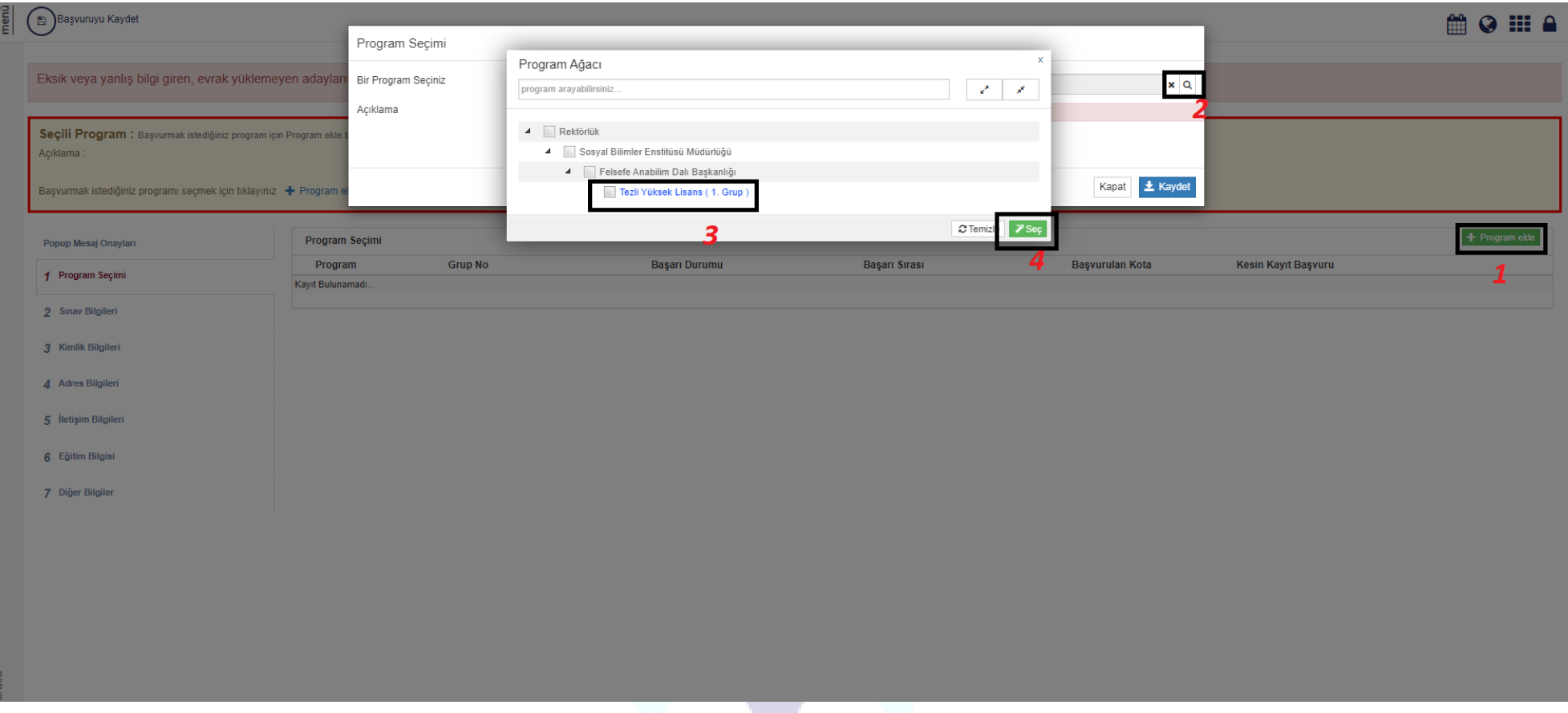

Başvuruya uygun program seçimi yapıldıktan sonra <mark>Kaydet</mark> butonuna basılarak ekranın solunda açılan tüm sekmeler eksiksiz bir şekilde tamamlanmalıdır.

# 3. Alan Dışı veya Protokol Kapsamında Başvuru Yapanlar

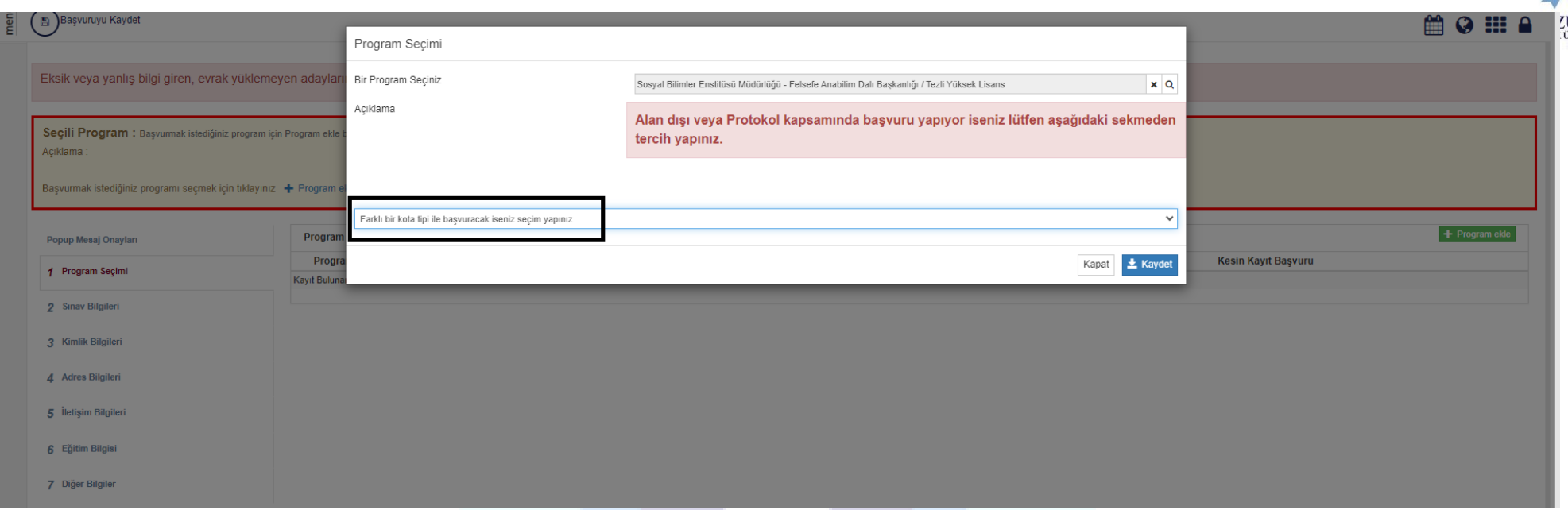

"Farklı Bir Kota Türü İle Başvuracak İseniz Seçim Yapınız" sekmesinden uygun kurum protokolü seçildikten sonra <mark>Kaydet</mark> butonuna basılarak ekranın solunda açılan tüm sekmeler eksiksiz bir şekilde tamamlanmalıdır.

#### **4. Sınav Bilgilerinin Girilmesi**

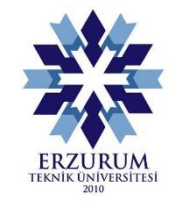

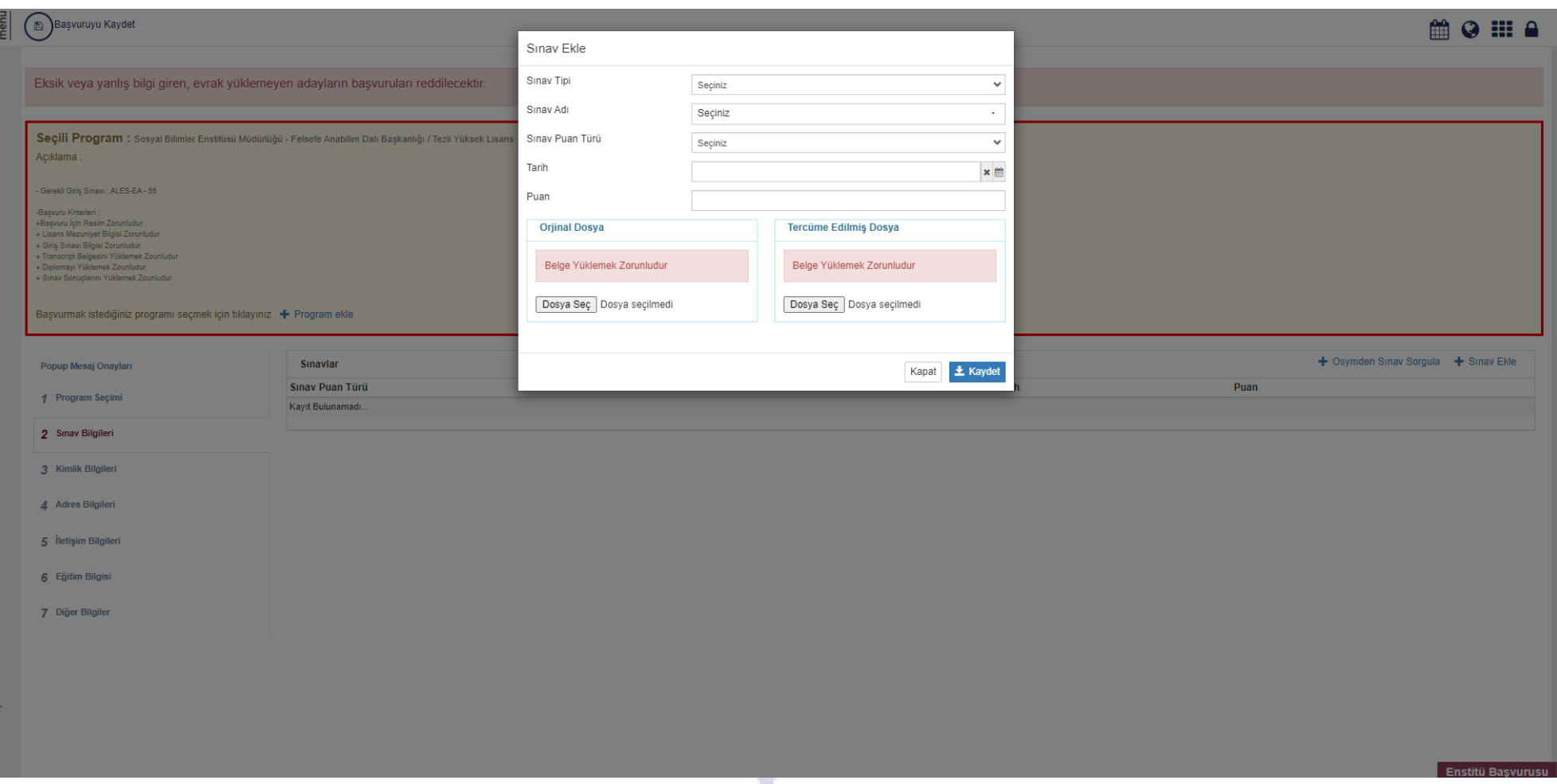

Sınav bilgileri modülünden (**+Sınav Ekle)** Yüksek Lisans başvuruları için ALES, Doktora başvuruları için ALES ve Yabancı Dil Belgeleri pdf formatında ayrı ayrı yüklenerek kaydedilmelidir.

*Sisteme yüklenilen belgelerin okunaklı olması gerekmektedir.*

#### **5. Kimlik Bilgilerinin Girilmesi**

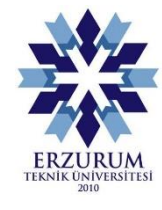

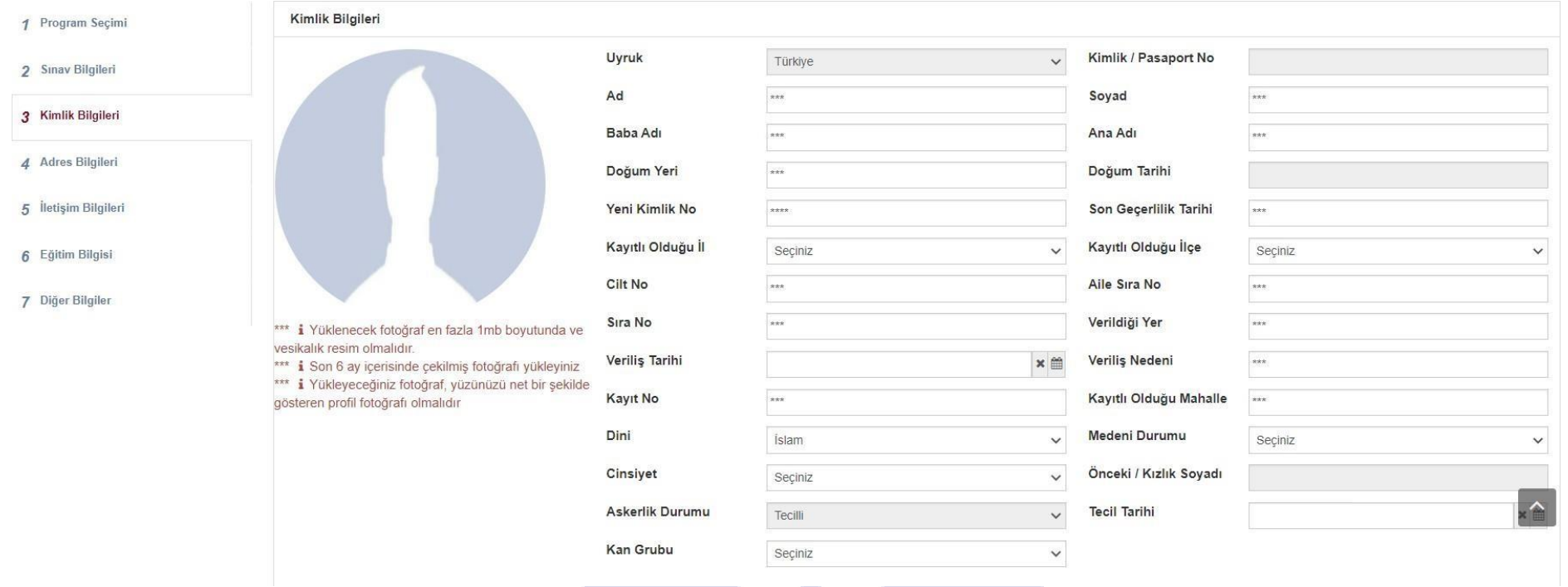

Kimlik Bilgileri Merkezi Nüfus İdare Sistemi'nden (MERNİS) çekilerek otomatik olarak ekrana yansıtılacaktır. *Kimlik bilgileri modülünde erkek adayların askerlik durumlarını (Tecilli, Muaf, Yaptı vb.) belirtmeleri zorunludur. Sisteme yüklenecek fotoğrafın ekranda belirtilen nitelikte olması gerekmektedir.*

# **6. Adres Bilgilerinin Girilmesi**

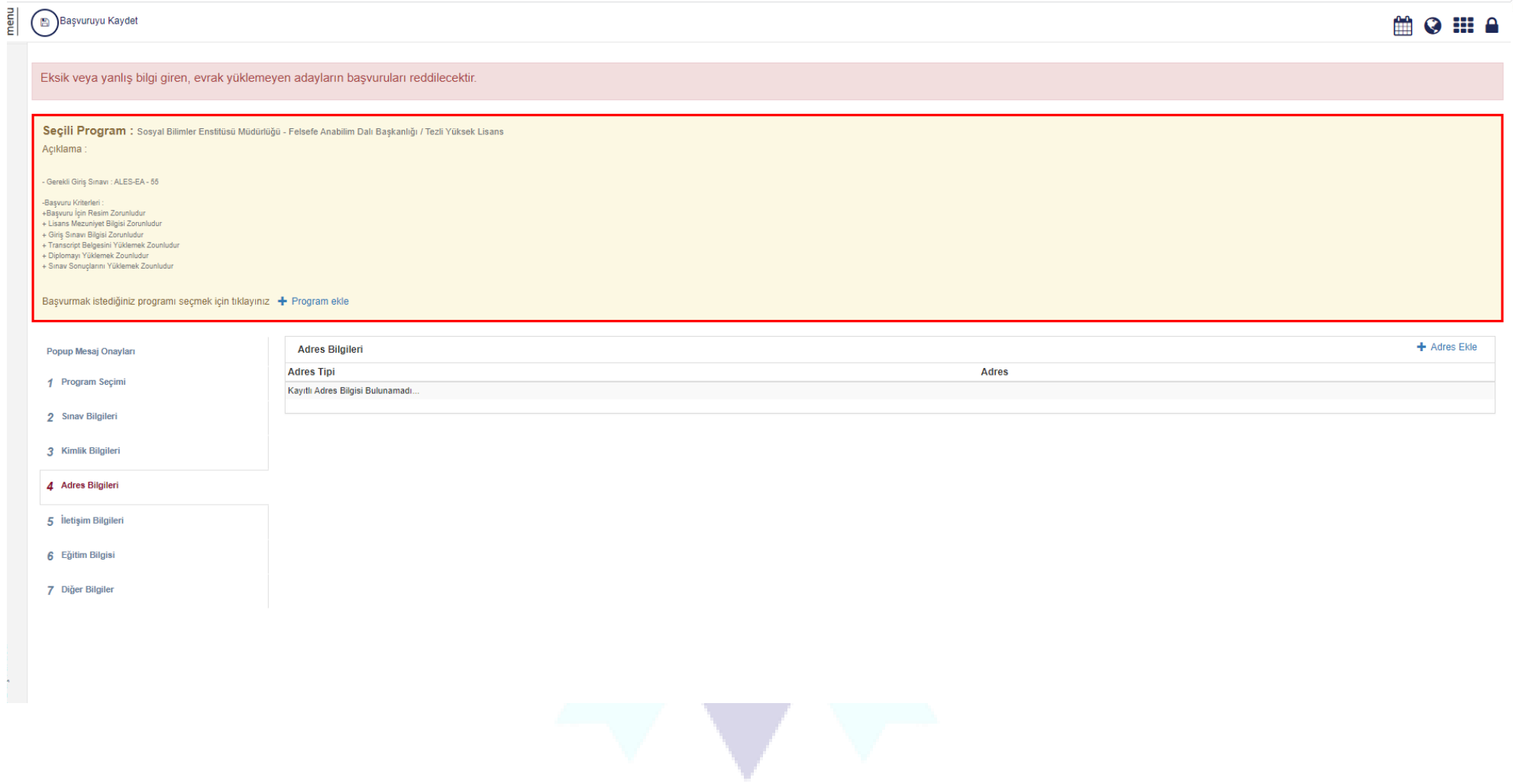

Güncel adres bilgilerinin (**+Adres Ekle)** modülünden sisteme tanımlanması gerekmektedir.

### **7. İletişim Bilgilerinin Girilmesi**

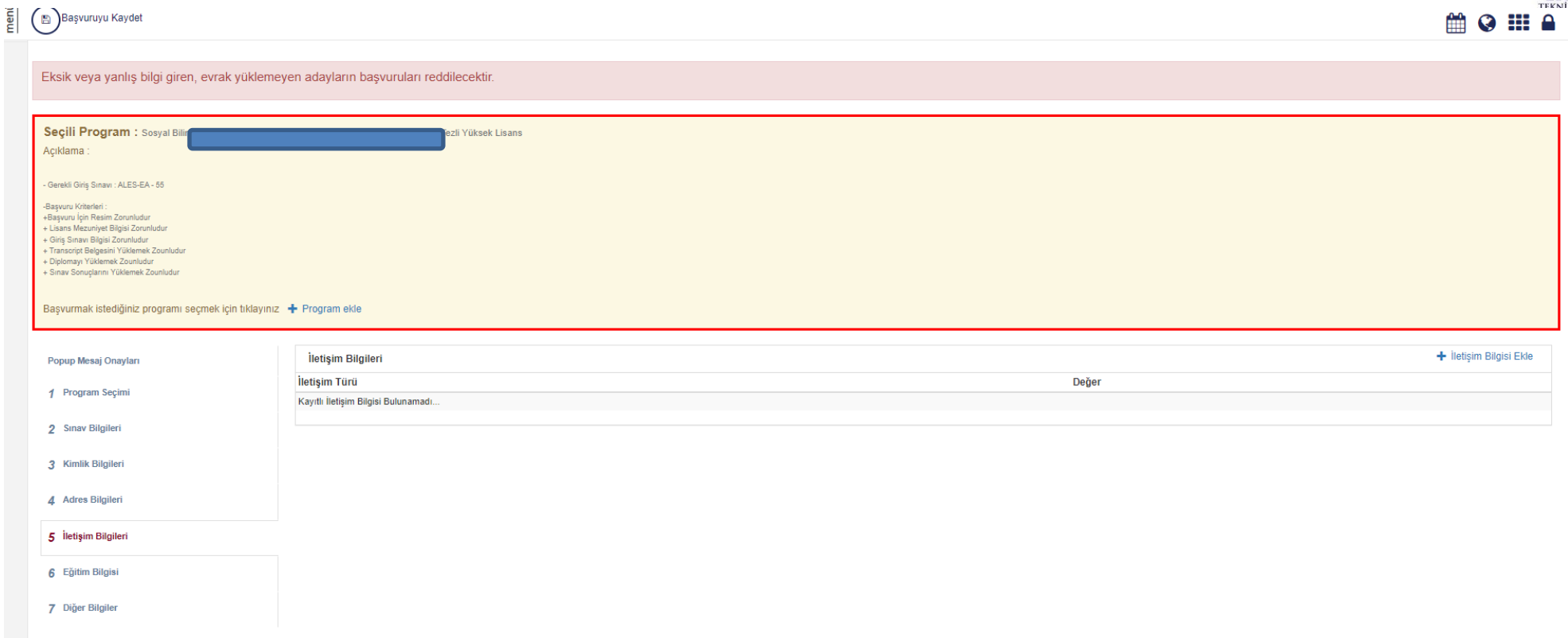

Güncel ve aktif olarak kullanılan e-posta ile GSM numaralarının, iletişim bilgileri modülünden (**+İletişim Bilgisi Ekle)** sisteme tanımlanması gerekmektedir.

e i

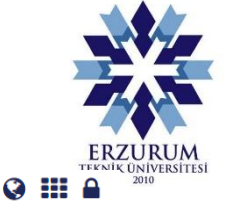

#### **8. Eğitim Bilgisinin Girilmesi**

men

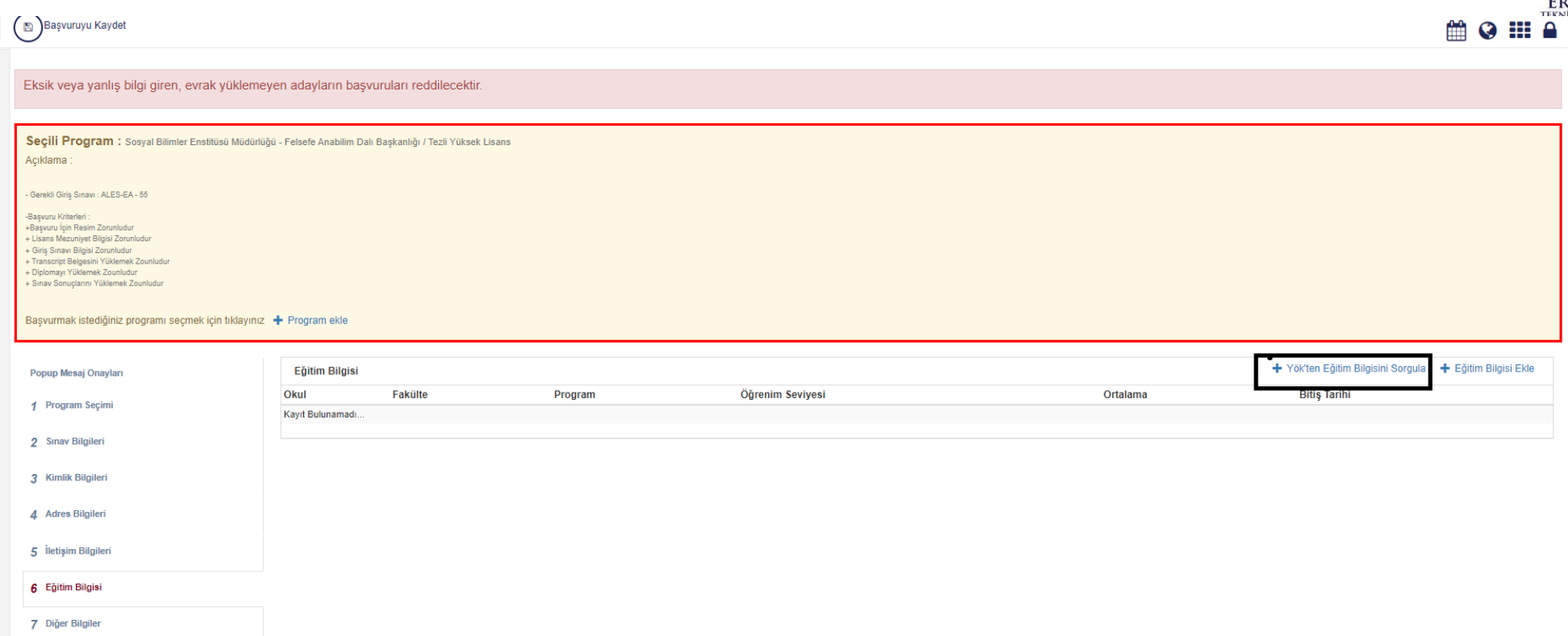

(**+Eğitim Bilgisi Ekle)** modülünden eğitim bilgileri otomatik olarak ekrana yansıtılacaktır. Not döküm belgeleri dörtlük sisteme göre düzenlenmiş adayların notlarının 100'lük sistemdeki karşılıkları, "**[Yükseköğretim Kurulu Not Dönüşüm Tablosu](https://oyp.yok.gov.tr/Documents/Anasayfa/4lukSistem.pdf)**" esas alınarak belirlenecektir.

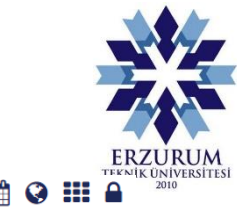

# **9. Eğitim Bilgisinin Girilmesi**

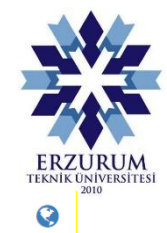

#### $\frac{1}{2}$ Başvuruyu Kaydet

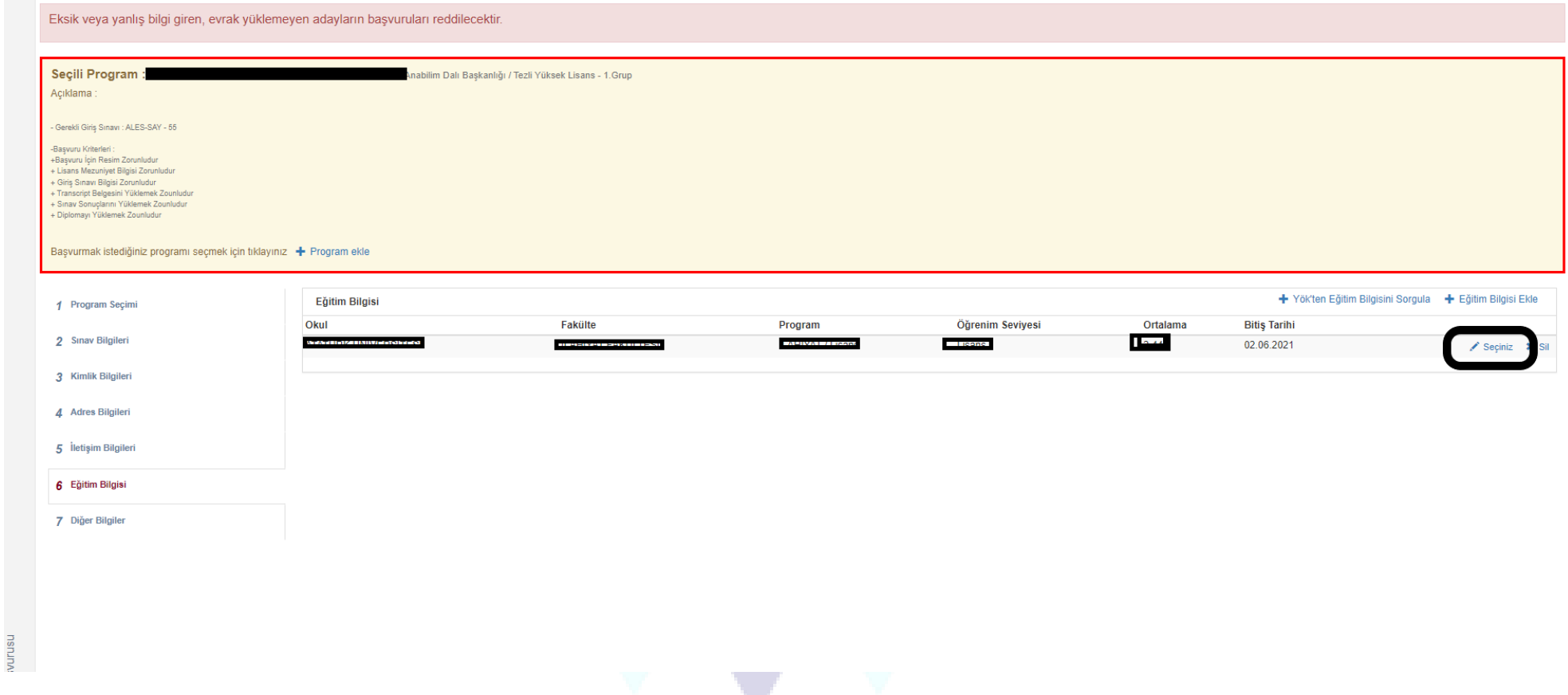

Diploma ve transkript belgesini **"Seçiniz"** sekmesinden yüklemeniz gerekmektedir.

#### **10. Diğer Bilgilerin Girilmesi**

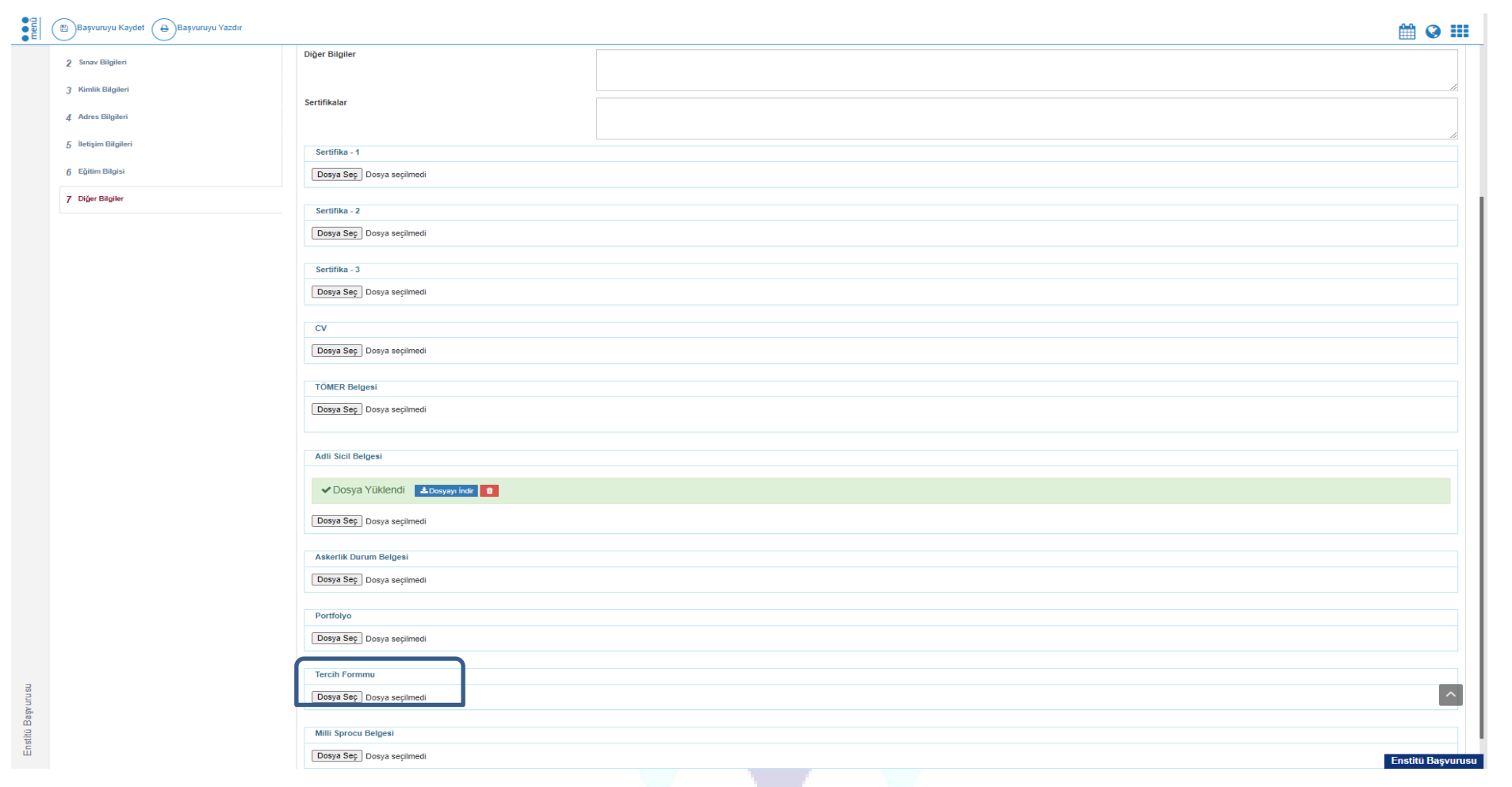

Diğer bilgiler modülünde **Tercih Formunun** sisteme yüklenmesi gerekmektedir. Programlara başvuracak adaylar, üç adet alan tercihi yapabileceklerdir. Tercih işlemleri Enstitümüz web sayfasında yer alan **Tercih Formu** doldurularak yapılacaktır. Tercih işlemini yapmayan adayların başvuruları değerlendirmeye alınmayacaktır. Adaylar, aldıkları puanlara göre en yüksek nottan başlanarak ve kontenjan dâhilinde, çalışma alan tercihlerine göre ilgili programa sırayla yerleştirilecektir.

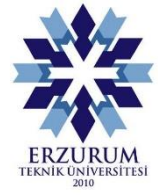

#### **11. Başvurunun Kaydedilmesi**

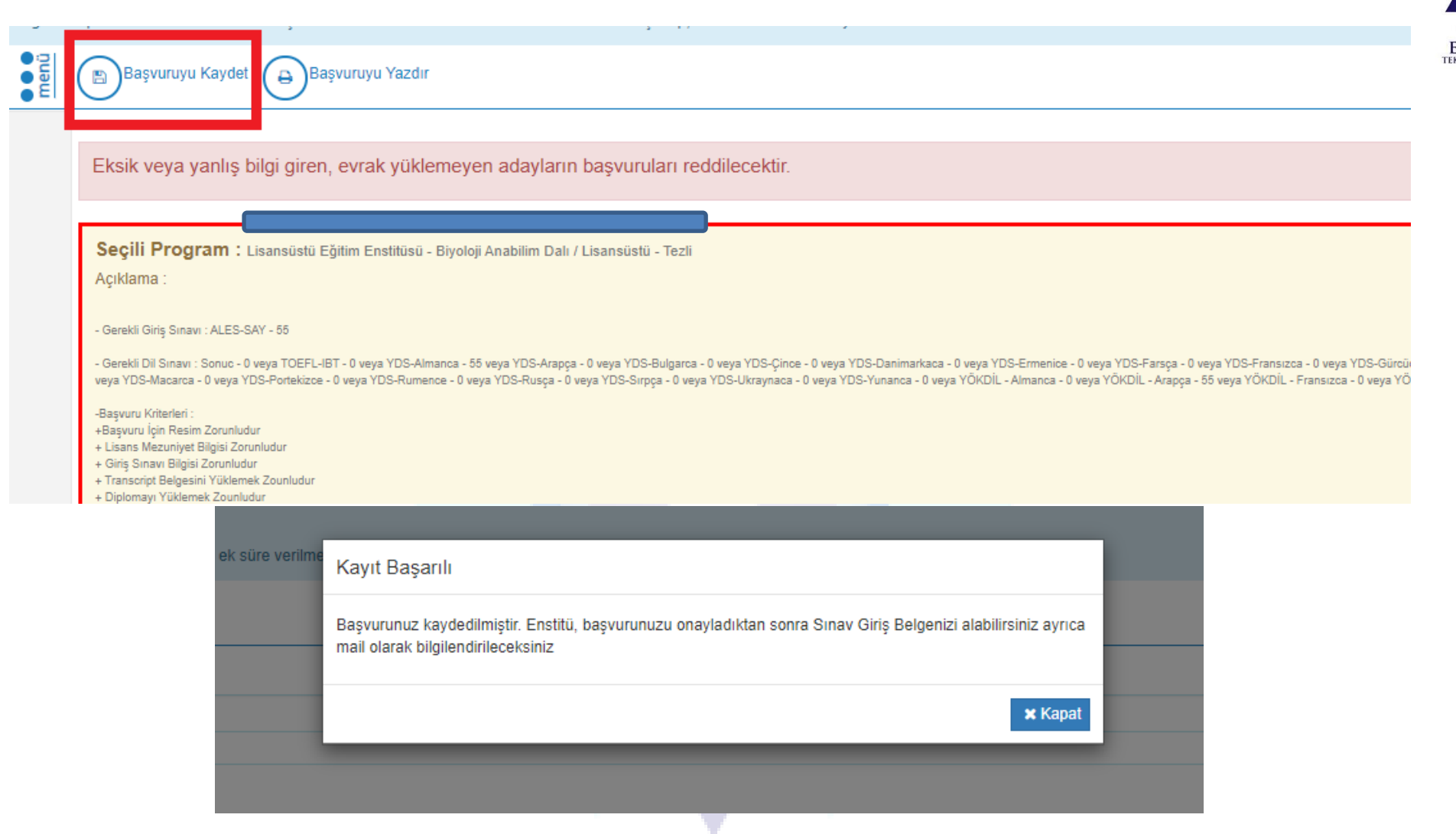

Tüm bilgiler sisteme eksiksiz olarak tanımlandıktan sonra başvurunun tamamlanması **(Başvuruyu Kaydet)** gerekmektedir. Başvuru kaydedildikten sonra ekranda "**KAYIT BAŞARILI**" uyarısının görülmesi gerekmektedir.

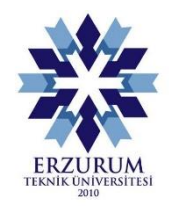

# **ÖNEMLİ AÇIKLAMALAR**

- 1. Adaylar başvuru işlemlerini tamamlayıp kaydettikten sonra sisteme kaydedilmiş olacaklardır. Sisteme kaydedilen başvurular Enstitümüz personelleri tarafından incelenecek ve bir hata ya da eksiklik bulunmaması halinde onaylanacaktır. Dolayısıyla bu süreçte başvurunun kaydedilmiş olması onaylandığı anlamına gelmemektedir.
- 2. Başvurunun kontrolü aşamasında adayların başvurularında bir hata ya da bir eksiklik tespit edildiğinde başvuru reddedilecek ve adaya sisteme kaydettikleri e-posta üzerinden bildirim gönderilecektir. Bu süreçte adaylarımızın e-posta hesaplarını (*Spam ve Gereksiz kutuları da dâhil olmak üzere*) kontrol etmeleri büyük önem taşımaktadır.
- 3. Doktora Program mülakat sınavları ana bilim dallarının belirlediği ve enstitü internet sayfasında ilan edilen saat ve sınav salonlarında yapılacaktır.

**Bütün adaylara başarılar dileriz. Erzurum Teknik Üniversitesi Sosyal Bilimleri Enstitüsü**